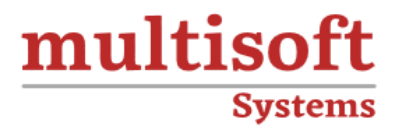

# **IBM OpenPages Administration Training**

## COURSE CONTENT

### **GET IN TOUCH**

Multisoft Systems<br>B - 125, Sector - 2, Noida

 $(+91)$  9810-306-956

info@multisoftsystems.com

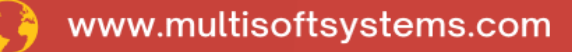

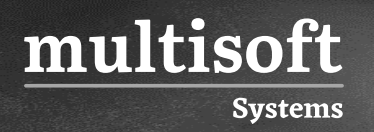

#### **About Multisoft**

Train yourself with the best and develop valuable in-demand skills with Multisoft Systems. A leading certification training provider, Multisoft collaborates with top technologies to bring world-class one-on-one and certification trainings. With the goal to empower professionals and business across the globe, we offer more than 1500 training courses, which are delivered by Multisoft's global subject matter experts. We offer tailored corporate training; project Based Training, comprehensive learning solution with lifetime e-learning access, after training support and globally recognized training certificates.

#### **About Course**

IBM OpenPages Administration Training provided by Multisoft Systems is a meticulously designed course that empowers participants with deep insights and comprehensive skills in utilizing IBM OpenPages, a leading governance, risk, and compliance (GRC) solution.

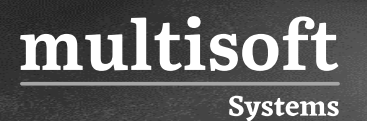

#### **Topics**

- ✓ Questionnaire processes
- ✓ Librarian processes
- ✓ Program Owner process
- ✓ Asset Owner process
- $\checkmark$  Administrative Tasks
- ✓ User Accounts
- ✓ Role Templates
- ✓ Folder security
- $\checkmark$  Security context points
- ✓ Object Access
- ✓ Cross-Folder associations
- ✓ Organizational Groups
- $\checkmark$  Define security rules
- ✓ OpenPages action privileges
- ✓ Record level security rule types
- ✓ Best Practices
- ✓ Limitations
- ✓ Business use cases
- $\checkmark$  Adding a new object type
- ✓ Adding a new Field Group
- $\checkmark$  Filed Data Types
- $\checkmark$  Filed Display Types
- $\checkmark$  Adding a New Field Definition
- ✓ Using Custom Security
- $\checkmark$  Completing the Use Case
- $\checkmark$  Adding a new profile
- ✓ Reverse AFCON
- ✓ AFCON
- ✓ Adding Object Types to a Profile

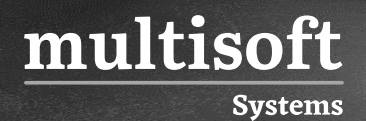

- $\checkmark$  Including Fields in a profile
- ✓ Configuring the nine OpenPages views
- $\checkmark$  Adding reporting fragments to views